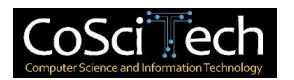

# **Jurnal Computer Science and Information Technology (CoSciTech)**

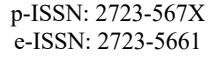

**http://ejurnal.umri.ac.id/index.php/coscitech/index**

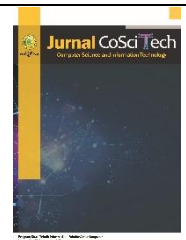

## **Perancangan aplikasi augmented reality perangkat keras komputer bagi siswa sekolah dasar**

#### **Edwin Meinardi Trianto\*1, Timothy John Pattiasina2 , Felipe Purnomo Urip3 , Titasari Rahmawati4 , I Gede Wiarta Sena5 , David Saputra Octadianto Soedargo6**

Email: <sup>1</sup>edwin@ikado.ac.id, <sup>2</sup>temmy@ikado.ac.id, <sup>3</sup>chelzther@gmail.com, <sup>4</sup>tita@ikado.ac.id, <sup>5</sup>dedek@ikado.ac.id, 6 david@ikado.ac.id

1 D3-Manajemen Informatika, Teknologi Informasi, Institut Informatika Indonesia Surabaya 2,4S1-Sistem Informasi, Teknologi Informasi, Institut Informatika Indonesia Surabaya 3,5,6S1-Informatika, Teknologi Informasi, Institut Informatika Indonesia Surabaya

Diterima: 8 Desember 2023 | Direvisi: - | Disetujui: 26 Desember 2023 ©2023 Program Studi Teknik Informatika Fakultas Ilmu Komputer, Universitas Muhammadiyah Riau, Indonesia

#### **Abstrak**

*Augmented Reality* adalah sebuah sistem atau bentuk kemajuan teknologi dan sudah digunakan dalam beberapa hal yang ada di kehidupan. Penerapan *Augmented Reality* sebagai suatu media penunjang pekerjaan dan pembelajaran sudah banyak digunakan. Pemanfaatan teknologi *Augmented* R*eality* sebagai media pembelajaran dapat menunjang visualisasi dalam bidang pendidikan sekolah dasar khususnya pada pelajaran teknologi informasi dan komunikasi atau yang sering dikenal dengan mata pelajaran TIK. Aplikasi yang dinamakan "*Augmented Reality* Teknologi Informasi dan Komunikasi" (ARTIK), dikembangkan dengan tujuan menarik minat siswa sekolah dasar dalam menunjang pembelajaran TIK, khususnya pemahaman tentang perangkat keras komputer. Pembuatan aplikasi permainan ini menggunakan *tool Unity 3D* dan menggunakan sistem operasi android pada *smartphone*, serta memanfaatkan *library Vuforia* sebagai modul implementasi *Augmented Reality*. Metode pengujian yang digunakan adalah metode black box testing, dimana aplikasi ARTIK dapat memunculkan objek 3 dimensi pada smartphone dengan baik dan jelas. Selain itu ARTIK juga memiliki fitur pembelajaran dengan animasi dan modul kuis untuk penilaian seberapa baik penyerapan materi pada pembelajaran. Aplikasi edukasi pembelajaran ARTIK dapat digunakan pada siswa sekolah dasar sebagai penunjang pembelajaran mata kuliah TIK untuk lebih memahami bagaimana bentuk dari perangkat keras dengan menggunakan teknologi *Augmented Reality*.

**Kata kunci**: *: augmented reality, vuforia, perangkat keras, unity 3d, edukasi.*

## *Design of computer hardware augmented reality applications for elementary school students*

#### *Abstract*

*Augmented Reality is a system or form of technological progress and has been used in several things in life. The application of Augmented Reality as a media to support work and learning has been widely used. The use of Augmented Reality technology as a learning medium can support visualization in the field of elementary school education, especially in information and communication technology lessons or what is often known as ICT subjects. The application, called "Augmented Reality Information and Communication Technology" (ARTIK), was developed with the aim of attracting elementary school students' interest in supporting ICT learning, especially understanding computer hardware. This game application was created using the Unity 3D tool and using the Android operating system on a smartphone, as well as utilizing the Vuforia library as an Augmented Reality implementation module. The testing method used is the black box testing method, where the ARTIK application can display 3-dimensional objects on the smartphone well and clearly. Apart from that, ARTIK also has a learning feature with animation and a quiz module to assess how well the learning material is absorbed. The ARTIK learning educational application* 

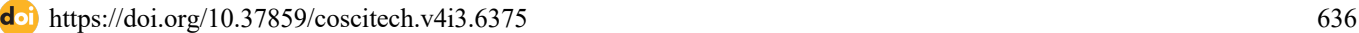

*can be used by elementary school students as a support for learning ICT courses to better understand what hardware looks like using Augmented Reality technology.*

**Keywords**: *augmented reality, vuforia, hardware, unity 3d, education.*

## **1. PENDAHULUAN**

Perkembangan teknologi informasi pada era ini sangatlah cepat, hal ini didukung dengan adanya pemanfaatan teknologi pada dunia nyata terutama untuk membantu pekerjaan pada bidang apapun. Berdasarkan hal tersebut, setiap orang dituntut untuk mampu mengikuti perkembangan teknologi. Perkembangan teknologi ini juga dapat dimanfaatkan untuk menciptakan game atau permainan edukasi yang menarik dan interaktif. Banyaknya game edukasi juga mempengaruhi kemajuan teknologi bagi manusia khususnya anak-anak sekolah dasar. Perkembangan game edukasi juga terkesan cepat pada era globalisasi saat ini sehingga anakanak sekolah dasar mempunyai banyak sumber yang bisa mereka dapatkan sambil bermain [1].

*Augmented Reality* merupakan salah satu sistem dan bentuk dari kemajuan teknologi yang ada. *Augmented Reality* sudah digunakan di dalam beberapa hal yang ada di kehidupan. *Augmented Reality* merupakan media yang bisa kita tampilkan secara nyata dengan menggunakan sebuah perangkat sebagai media penglihatannya. Beberapa orang sedang menerapkan *Augmented Reality* ini sebagai media pembantu dalam pekerjaannya dan juga dalam pembelajaran. Contoh pekerjaan yang menerapkan *Augmented Reality* ini sebagai media pembantu antara lain adalah arsitek, interior desainer, sampai dengan ke guru dalam bidang edukasi [2].

Pemanfaatan teknologi *Augmented* R*eality* sebagai media pembelajaran dapat menunjang visualisasi dalam bidang pendidikan sekolah dasar khususnya pada pelajaran teknologi informasi dan komunikasi atau yang sering dikenal dengan mata pelajaran TIK. Hal ini amatlah penting guna memberikan pengetahuan akan perkembangan TIK yang sangat pesat bagi siswa sekolah dasar. Agar pembelajaran pada anak-anak ini dapat menjadi lebih efektif maka peneliti akan menggunakan media game menjadi sarana penyaluran edukasi yang akan dilakukan dengan *Augmented Reality* sebagai pendukung agar lebih menarik [3].

### **2. METODE PENELITIAN**

Pada bab ini akan dijelaskan beberapa metode yang terapkan pada penelitian ini. Metode yang digunakan meliputi Teknologi Informasi dan Komunikasi atau yang sering disebut dengan TIK, perangkat keras komputer atau komponen komputer, *Augmented Reality*, *Unity Engine*, *Vuforia.*

#### 2.1. Pelajaran Teknologi Informasi dan Komunikasi (TIK)

Teknologi Informasi merupakan salah satu bagian penting yang dapat mencangkup perangkat keras komputer, perangkat lunak, jaringan, maupun telekomunikasi sistem. Pelajaran TIK juga dapat membantu perkembangan anak sekolah dasar untuk dapat mengenal teknologi dengan mudah serta dapat bermanfaat pada era teknologi saat ini [4]. Berdasarkan terminologinya maupun definisi dari TIK sendiri sudah mencangkup 3 hal besar yaini teknologi, informasi, serta komunikasi. Teknologi sendiri bisa dikatan sebagai alat atau proses untuk membantu kehidupan manusia untuk menyelesaikan berbagai masalah. Informasi bisa didefinisikan sebagai sebagai cara untuk berkomunikasi yang dalam konteks ini adalah seputar teknologi. Serta komunikasi dapat digambarkan bagaimana sebuah informasi bisa tersampaikan dengan baik [5].

#### 2.2. Perangkat Keras

Perangkat keras pada komputer merupakan suatu komponen kelistrikan yang terdapat pada sistem komputer yang dapat dilihat maupun diraba. Pada sistem komputer tersendiri memiliki perangkat keras untuk menjalankan atau mengoperasikan sistem pada komputer tersebut[6]. Perangkat keras ini terdiri dari perangkat keras input atau output (input untuk menerima dari pengguna, output untuk menghasilkan sesuatu dari sistem komputer), perangkat keras untuk penyimpanan (baik penyimpanan sementara maupun tidak sementara), dan perangkat keras untuk memproses (berfokus pada otak sebuah sistem komputer).

#### 2.3. *Augmented Reality*

*Augmented Reality* merupakan sebuah teknologi untuk dapat mempermudah visualisasi kepada pengguna secara *real time* [7]. Visualisasi ini cenderung berupa objek 3D atau video. Untuk dapat mengimplementasikan *Augmented* Reality membutuhkan teknologi dan pemahaman yang jelas tentang teknologi tersebut. *Augmented Reality* menarik indra visual kita dalam berinteraksi dengan pengalaman yang disediakan. *Augmented Reality* dapat mendukung berbagai area aplikasi antara lain edukasi, hiburan, pengobatan, arsitektural, dan lain-lain.

Pada pemrograman komputer, *Augmented Reality* adalah sebuah proses penggabungan atau menampilkan video atau fotografi dengan melapisi gambar dari data yang dihasilkan oleh komputer [8]. Kelebihan teknologi *Augmented Reality* adalah memungkinkan pengguna dapat berinteraksi dengan objek – objek tertentu yang dihasilkan oleh *Augmented Reality* tersebut [9].

#### 2.4. *Unity Engine*

*Unity* adalah sebuah *engine* yang difokuskan untuk membuat aplikasi permainan. *Engine Unity* tersebut memiliki sebuah sistem untuk membangun permainan 2 dimensi maupun 3 dimensi yang dapat dijalankan untuk berbagai *platform* seperti *mobile*, *playstation*, *desktop*, *website*, maupun *console* lainnya[10].

#### 2.5. *Vuforia Qualcom*

*Vuforia Qualcomm* merupakan salah satu *library* yang digunakan pada *game engine Unity* sebgai modul yang membatu pembuatan *Augmented Reality* (AR) sehingga dapat berajalan pada sistem operasi *Android* dan *IOS*[11]. *Library Vuforia* akan menganalisa gambar atau yang dikenal sebagai *marker* sebagai media untuk menghasilkan informasi 3D. Berbagai macam *marker* bisa digunakan selama memiliki prosedur penggunaan dan pendeteksian yang baik[12].

#### **3. HASIL DAN PEMBAHASAN**

Pembahasan bab ini akan dijelaskan bagaimana proses Analisa serta desain pada permainan untuk membantu pengembangan aplikasi pembelajaran dengan baik. Dengan adanya desain dan Analisa yang baik, maka pembuatan aplikasi akan jauh lebih terstruktur dan lebih terproses . Analisa ini meliputi pembuatan *Use Case* Diagram*, Activity* Diagram*, Sequance Diagram,* serta Desain Arsitektural.

#### 3.1. *Use Case* Diagram

*Use case* diagram digunakan untuk membantu konsep berorientasi objek menjadi lebih baik dan terstuktur [13]. *Use case* terdapat *actor*, skenario normal, serta skenario alternatif yang terjadi ketika sistem berjalan dan terjadi kesalahan sehingga perlu mencari alur lainnya. Berikut adalah *use case* yang digunakan pada aplikasi ARTIK.

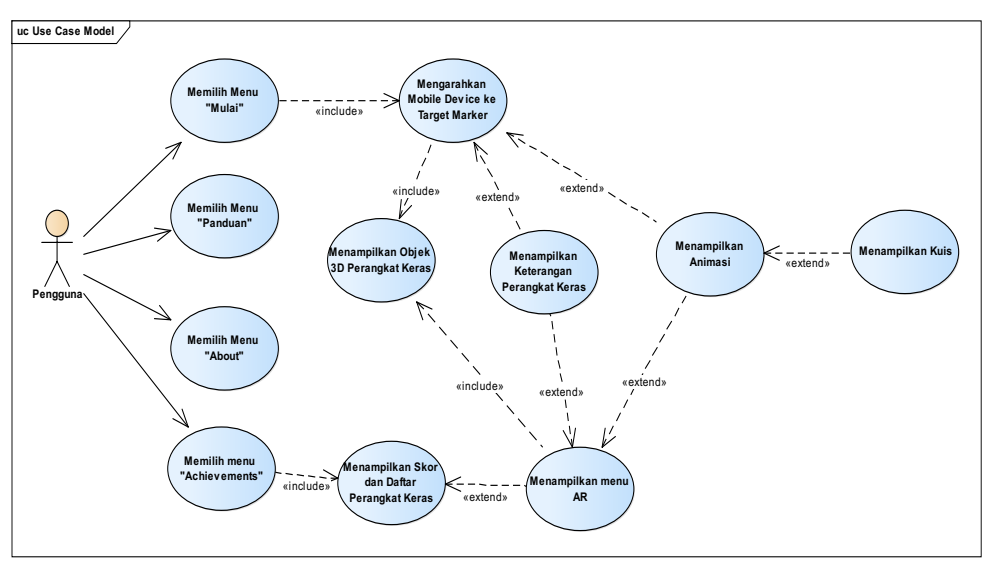

Gambar 1. *Use case diagram aplikasi* ARTIK

Di menu awal pengguna dapat melihat menu mulai, panduan, about, serta *achievements*. Ketika menu mulai dijalankan, terdapat proses yang membutuhkan *mobile device* untuk *scanning* pada target *marker*. Setelah *marker* terbaca, maka akan ditampilkan objek 3D perangkat keras sesuai dengan *marker* yang tersedia serta penjelasannya. Selain itu pengguna dapat menjalankan menu kuis yang terdapat soal – soal berdasarkan penjelasan pada pembelajaran animasi.

#### 3.2. *Activity Diagram* aplikasi ARTIK

Pada diagram dibawah ini menjelaskan awal mula pengguna menjalankan aplikasi ARTIK. Sistem akan merespon dengan nemampilkan halaman utama. Jika pengguna menekan tombol mulai, maka sistem akan menampilkan halaman AR *view* dan akan menyiapkan kamera untuk digunakan mendeteksi *marker*. Jika sistem berhasil membaca *marker* yang sudah didaftarkan maka pengguna dapat melihat objek 3D perangkat keras yang ditampilkan oleh sistem.

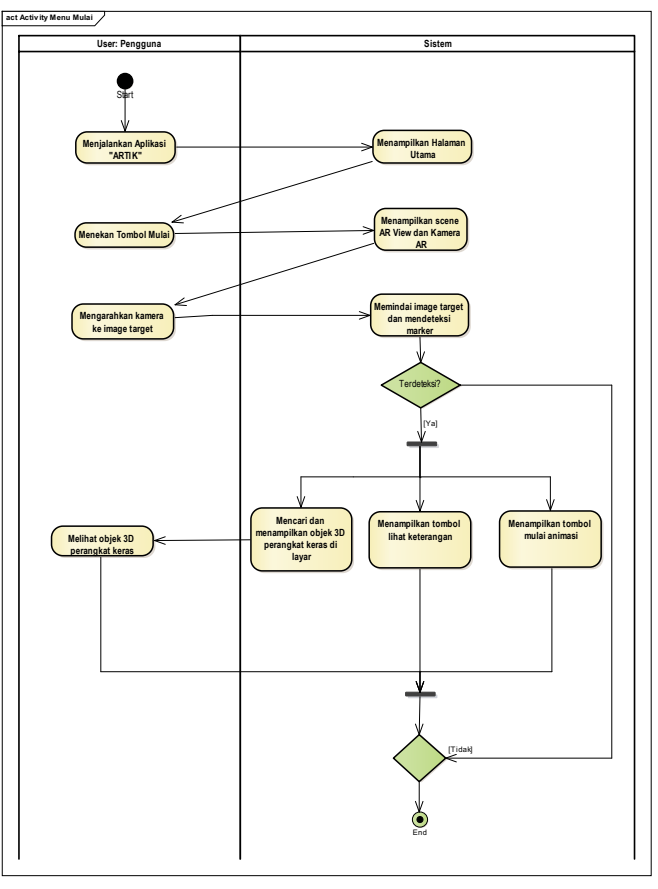

Gambar 2. *Activity Diagram* Bermain Aplikasi ARTIK

## 3.3. *Sequence* Diagram

*Sequence* diagram halaman *achievements* mendeskripsikan interaksi pengguna saat memilih menu *achievements*. Pada menu *achievement* saat ditekan maka akan memunculkan halaman *achievement* yang berisi dari jumlah waktu tercepat, jumlah pertanyaan yang terjawab serta skor yang diperoleh dalam 1x bermain. Halaman achievement juga terdapat kumpulan dari perangkat keras yang sebelumnya sudah dapat dijawab oleh pengguna yang jika ditekan maka akan masuk ke menu AR View dan dapat melihat animasi dari perangkat keras. Entitas luar yang dilibatkan pada menu achievements ini adalah berupa *boundary* dari AR *View*, AR Kamera dan *Vuforia*.

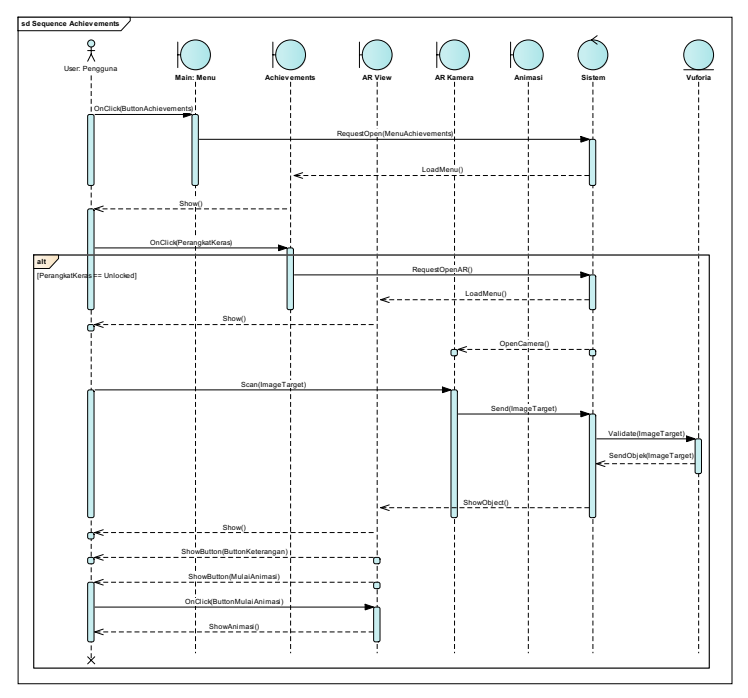

Gambar 3. *Sequence Diagram* menu *achievements*

#### 3.4. Desain Arsitektural

Untuk menjabarkan alur kerja secara umum, dapat digambarkan melalui desain arsitektural pada gambar dibawah ini. Alur kerja umum ini memuat interaksi pada pengguna dan aplikasi (sistem) secara garis besar. Pengguna wajib menggunakan *smartphone* yang sudah terinstall aplikasi ARTIK serta menyiapkan *marker* yang digunakan sebagai media pembaca dari *Augmented Reality* tersebut.

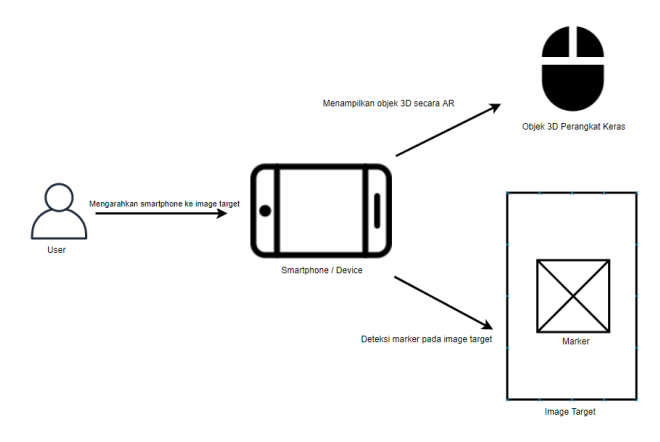

Gambar 4. Desain Arsitektur Aplikasi ARTIK

#### **4. IMPLEMENTASI SISTEM**

Berikut adalah spesifikasi minimum perangkat keras dan perangkat lunak yang diperlukan agar aplikasi ARTIK ini dapat berjalan adalah sebagai berikut:

- 1. Spesifikasi minimal *smartphone*:
	- CPU 1.1 GHz *dual-core*
	- Modul kamera dengan minimal 10 Megapixels
	- RAM minimal *smartphone* 4 GB
	- Sisa penyimpanan data sebesar 250 MB
- 2. Spesifikasi minimal perangkat lunak:
	- Sistem operasi *android* versi 4.4 *KitKat*

Kebutuhan fungsional dan non fungsional dari aplikasi ARTIK ini adalah sebagai berikut:

- 1. Kebutuhan fungsional:
	- Proses AR *camera* memindai marker, dan menampilkan objek 3D perangkat keras.
	- Dapat menampilkan animasi sesuai dengan keinginan user.
	- Permainan kuis dapat dimainkan dan menampilkan hasil jawaban benar atau salah.
	- Mengetahui perkembangan user melalui pemahaman yang diperoleh berdasarkan skor tertinggi.
- 2. Kebutuhan non fungsional:
	- Informasi yang dihasilkan dari animasi dan subtitle bisa dengan mudah dimengerti siswa sekolah dasar.
	- Tampilan yang menarik sehingga mudah menarik minat siswa.
	- Stabilitas dari aplikasi ini ketika menampilkan objek 3D perangkat keras agar dapat tetap menampilkan objek tersebut walaupun *marker* bergerak.

Implementasi Antar Muka

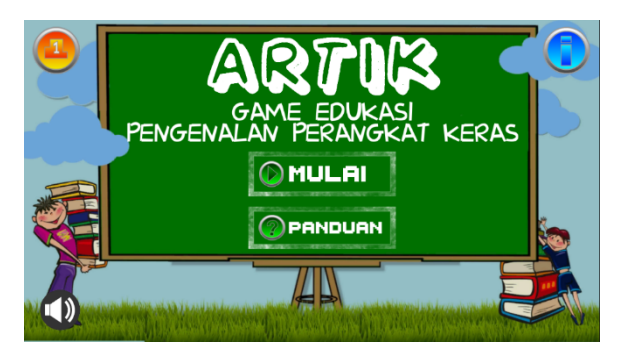

Gambar 5. Halaman Menu

Berikut adalah halaman utama main menu yang ditampilkan sistem pada saat pengguna menjalankan aplikasi berjalan. Pada halaman main menu judul aplikasi serta deskripsi aplikasi, terdapat tombol mulai dan dibawahnya terdapat tombol panduan. Pada kiri atas terdapat tombol *achievements* yang memiliki ikon pangkat juara berwarna oranye dan tombol about yang memiliki ikon "i" yang berwarna biru sebagai informasi.

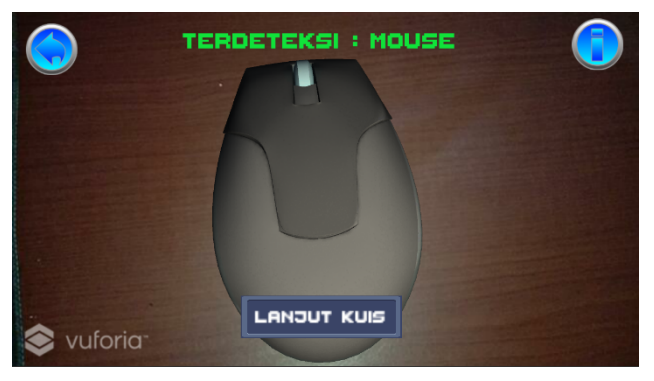

Gambar 6. Halaman AR View

Pada halaman ini pengguna dapat menggunakan kamera dari smartphone lalu mengarahkan ke *marker* yang sudah tersedia. Sistem membaca dan memindai *marker* dan mencocokan pada database. Jika *marker* sesuai dengan data pada aplikasi, maka objek 3D akan muncul pada diatas sebuah *marker*. Terdapat tombol *information* pada pojok atas yang berfungsi untuk menampilkan nama dari objek 3D perangkat keras yang sudah terdeteksi. Ketika sistem telah menampilkan objek 3D perangkat keras. Sistem mengubah nama pada label header dan menampilkan button information pada pojok kanan atas yang berfungsi untuk menampilkan informasi kepada pengguna berupa informasi garis besar dari objek 3D perangkat keras yang sedang terdeteksi

```
Kode Program Fungsi Toggle Information
if(perangkatKeras == "mouse")
{
         pInfo.GetComponentInChildren<Text>().text = "Penjelasan Mouse";
}
else if(perangkatKeras == "keyboard")
{
        pInfo.GetComponentInChildren<Text>().text = "Penjelasan keyboard";
}
         if(pInfo.active == true)
{
        pInfo.SetActive(false);
}
else
{
        pInfo.SetActive(true);
}
```
Segmen program *Toggle Information* adalah prosedur yang digunakan untuk menampilkan informasi atau mengubah tampilan panel label yang ada pada tombol informasi, menjadi penjelasan pada perangkat yang sedang terdeteksi. Penggunaan prosedur ini dibantu dengan fungsi *onClick* yang ada pada tiap button informasi dari perangkat keras yang terdeteksi dan membuat agar tampilan informasi yang dikeluarkan dapat disembunyikan kembali.

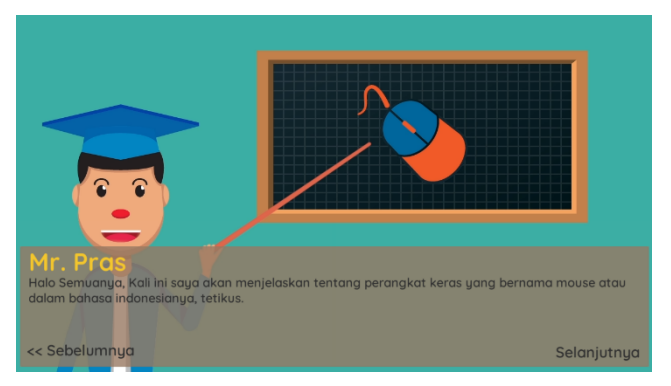

Gambar 7. Halaman Animasi Pembelajaran

Halaman animasi pembelajaran ini berisi penjelasan perangkat keras yang dipilih. Halaman ini dilengkapi dengan penjelasan yang berupa ketikan tulisan yang berjalan, animasi bergerak di belakangnya serta dialog suara untuk memperjelas penjelasan yang sedang diterangkan. Penjelasan animasi dapat berjalan maju maupun mundur jika user menekan tombol selanjutnya atau tombol sebelumnya. Jika animasi sudah mencapai penjelasan paling akhir, maka user dapat menekan tombol selanjutnya agar masuk ke halaman kuis. Penjelasan dari animasi ini akan berguna untuk menjawab kuis yang ada pada halaman selanjutnya.

```
Kode Program Fungsi Animasi Pembelajaran
IEnumerator ShowText()
{
  int i = 0;
  while(i <= dialog[tempArrayD1, dialogCount].Length && Skipped == false)
  {
    yield return new WaitForSeconds(delay);
    i++;
    if(i > dialog[tempArrayD1, dialogCount].Length)
    {
      Skipped = true;
    }
  }
}
```
Segmen program animasi pembelajaran ini menjelaskan tentang memunculkan animasi tulisan penjelasan, agar terlihat seperti huruf yang sedang diketik atau *subtitle* Bahasa Indonesia dari dialog animasi tersebut.

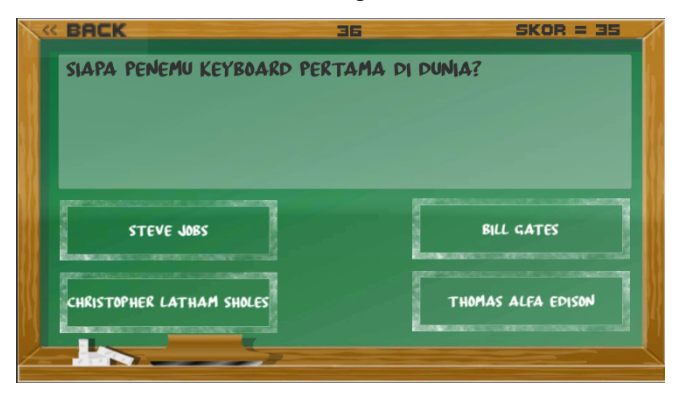

Gambar 8. Halaman Kuis

Halaman kuis berisi permainan utama dari program yang telah dibuat ini. Kuis akan dipilih berdasarkan perangkat keras yang menjadi target pada saat AR *View*. Kuis akan menampilkan 3 buah pertanyaan yang merupakan random dari 5 buah soal. Kuis akan berisi soal berdasarkan animasi yang telah dijelaskan pada halaman Animasi pembelajaran. Jika user menjawab dengan benar, maka waktu akan bertambah 10 detik dan skor akan bertambah 10, jika user membuat kesalahan dalam menjawab, maka waktu dan skor akan dikurangi sebanyak 5 poin. Waktu pada kuis ini bersifat bersambung, setelah kuis telah terjawab maka waktu dan skor akan di parsing ke halaman kuis selanjutnya pada target *marker* selanjutnya.

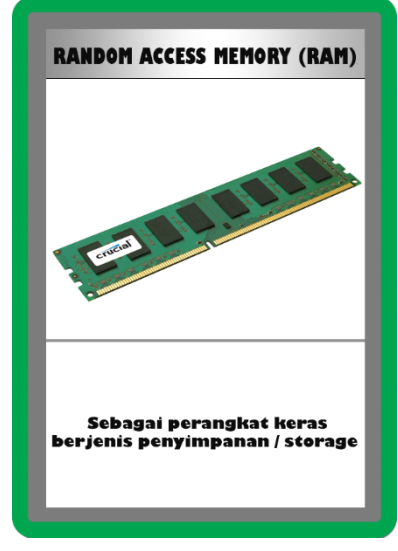

Gambar 9. Salah Satu *Marker* AR

Gambar 9 merupakan salah satu contoh dari implementasi desain *marker*. Desain *marker* yang akan digunakan ini berukuran 8,89 cm x 6,35 cm dengan kertas yang memiliki ketebalan 260 gram/gsm atau setara dengan ketebalan kartu remi. Desain warna yang dipakai merupakan kombinasi warna yang telah ditentukan berdasarkan riset pencarian warna.

### **5. UJI COBA**

Bab ini akan dijelaskan proses-proses pengujian pada game edukasi ARTIK. Terdapat proses uji coba menggunakan *black box* testing dan proses uji coba menggunakan kuesioner. Pada uji coba menggunakan *black box* testing akan disertakan skenario uji coba. *Black box* testing akan dilakukan oleh 2 orang tester berbeda sehingga penulis dapat mengambil kesimpulan dari dua buah hasil *black box* testing yang didapat. Uji coba akan dilakukan secara langsung oleh user yang telah mendapatkan aplikasi dan dimintai kuesioner berhubungan dengan pemakaian aplikasi yang dilakukan secara online. Kuesioner akan diberikan kepada siswa dan guru sekolah dasar yang telah mencoba aplikasi dari ARTIK ini.

#### 1. Pengujian Halaman Utama

Pengujian ini dilakukan untuk menguji kemampuan sistem dalam menjalankan kegunaan setiap tombol pada halaman main menu. Fungsi yang akan diujikan adalah penggunaan tombol AR *view*, penggunaan tombol *credit*, dan penggunaan tombol *exit*.

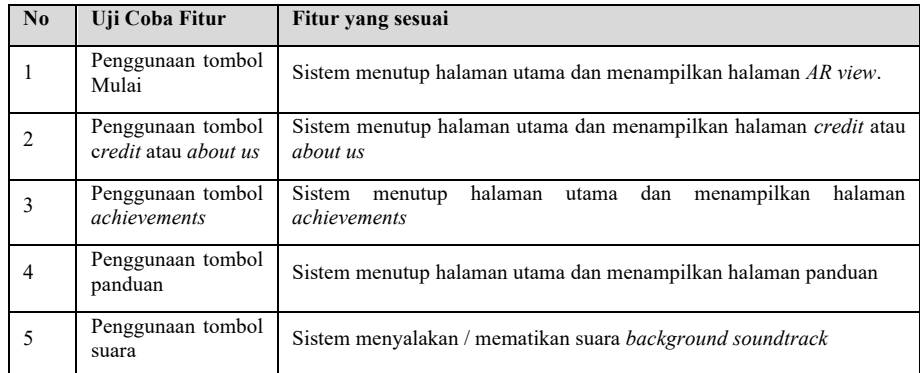

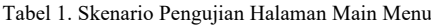

#### 2. Pengujian *Marker*

Pengujian ini dilakukan untuk menguji kemampuan sistem dalam memindai *marker*. Fungsi yang akan diujikan adalah memindai gambar pada kartu ukuran 8,89 cm x 6,35 cm yang sudah didesain mencangkup beberapa perangkat keras. Semua *marker* sudah didaftarkan sebagai *database* dan akan memunculkan objek 3D sesuai dengan *marker* yang sesuai

| No | <b>Skenario Pengujian</b>                             | Hasil yang Diharapkan                                                                       |
|----|-------------------------------------------------------|---------------------------------------------------------------------------------------------|
|    | Memindai gambar ukuran<br>berukuran 8,89 cm x 6,35 cm | Sistem dapat membaca marker<br>yang sudah terdaftar dan<br>memproses hasil objek 3D.        |
|    | Mengganti <i>marker</i> kartu<br>lainnya              | Sistem dapat mengganti objek 3D<br>lain sesuai dengan <i>marker</i> yang<br>sudah terganti. |

Tabel 2. Skenario Pengujian Halaman Labirin

#### 3. Proses Uji Coba Kuesioner

Uji coba selanjutnya menggunakan metode kuesioner yang disebarkan pada 48 responden. Dari hasil kuesioner yang dibagikan, akan didata frekuensi pada soal "Bagaimana tanggapan kalian mengenai aplikasi ARTIK ini?" Frekuensi responden yang memberi nilai sangat baik pada soal ada 27 responden (56,3%) sedangkan 17 orang yang menjawab berguna (35,4%) dan 4 orang menjawab cukup (8,3%). Semua responden dikatakan cukup puas dengan aplikasi ARTIK yang telah dibuat ini, dilihat dari tidak ada responden yang memberikan nilai buruk maupun sangat buruk yang menandakan semua responden dapat menjalankan aplikasi dan puas dengan aplikasi yang telah dibuat.

#### **6. KESIMPULAN**

Berdasarkan proses uji coba dan implementasi yang telah dilakukan terdapat beberapa kesimpulan. Kesimpulan yang didapatkan adalah sebagai berikut:

- 1. Aplikasi "*Augmented Reality* Teknologi Informasi dan Komunikasi" atau disingkat ARTIK dikembangkan dengan menggunakan *Unity* 3D dan *library Vuforia Qualcomm* sehingga dapat menampilkan objek 3D perangkat keras secara *Augmented Reality* dengan baik..
- 2. Berdasarkan hasil pengujian terhadap *marker*, aplikasi ARTIK berhasil memindai *marker* dengan ukuran 8,89 cm x 6,35 cm dan berhasil memvisualisasikan objek 3D perangkat keras. Hal ini didukung oleh 97,91% responden yang telah mencoba aplikasi ARTIK mengatakan bahwa objek 3D yang terdapat pada aplikasi sangat menarik.
- 3. Lebih dari 90% responden menilai jika tampilan desain aplikasi dan desain objek 3D yang terdapat pada aplikasi ARTIK menarik.
- 4. Lebih dari 78% responden menilai bahwa aplikasi ARTIK dapat digunakan sebagai media pembelajaran TIK pada sekolah dasar.

#### **DAFTAR PUSTAKA**

- [1] A. Arban, "Implementasi Finite State Machine (FSM) pada Agent Permainan Game Lost Animal at Borneo berbasis Android," *Jurnal CoSciTech (Computer Science and Information Technology)*, vol. 3, no. 2, 2022, doi: 10.37859/coscitech.v3i2.3921.
- [2] Q. A. Hameed, H. A. Hussein, M. A. Ahmed, and M. Basim Omar, "Development of Augmented reality-based object recognition mobile application with Vuforia," *J Algebr Stat*, vol. 13, no. 2, 2022.
- [3] A. Ghofur, E. Fuad, and H. Mukhtar, "Rancang Bangun Module Media Pembelajaran Bentuk Aljabar Berbasis Mobile," *Jurnal Computer Science and Information Technology*, vol. 1, no. 1, 2020.
- [4] N. Hikmah, M. Hamid, and Syamsurijal, "Pengembangan E-Modul Interaktif Pada Mata Kuliah Jaringan Komputer di Program Studi PTIK JTIK FT UNM," *Jurnal MediaTIK : Jurnal Media Pendidikan Teknik Informatika dan Komputer*, vol. 4, no. 2, 2021.
- [5] L. K. Harahap and D. E. Nugroho, "Pengembangan Media Pembelajaran Mobile Learning Terintegrasi Augmented Reality dan Unity of Sciences Materi Stoikiometri," *Journal of The Indonesian Society of Integrated Chemistry*, vol. 14, no. 1, 2022, doi: 10.22437/jisic.v14i1.15962.
- [6] S. D. Parlindungan, A. S. Raharjo, and T. W. Purboyo, "Perancangan Perangkat Keras Untuk Permainan Engklek," *e-Proceeding of Engineering*, vol. 8, no. 5, 2021.
- [7] M. Kassim and A. S. A. A. Bakar, "The Design Of Augmented Reality Using Unity 3d Image Marker Detection For Smart Bus Transportation," *International Journal of Interactive Mobile Technologies*, vol. 15, no. 17, 2021, doi: 10.3991/ijim.v15i17.22071.
- [8] M. Adli, M. Sulistiyono, T. Sudibyo, and B. Bernadhed, "Analisis Dan Pengembangan Media Pembelajaran Tentang Pengenalan Benda Disekitar Sekolah Berbasis Augmented Reality Menggunakan Unity Di Paud Labiba Maulida Boyolali," *Respati*, vol. 17, no. 2, 2022, doi: 10.35842/jtir.v17i2.455.
- [9] R. Rahmat and N. Noviyanti, "Augmented Reality untuk Materi Bangun Ruang Menggunakan Unity 3D, Vuforia SDK dan Aplikasi Blender," *JURNAL TIKA*, vol. 5, no. 3, 2021, doi: 10.51179/tika.v5i3.59.
- [10] E. Meinardi Trianto, "Perancangan aplikasi permainan labirin dengan tema suku indonesia berbasis android," *Jurnal CoSciTech (Computer Science and Information Technology)*, vol. 4, no. 1, 2023, doi: 10.37859/coscitech.v4i1.4712.
- [11] M. B. Firmansyah and D. Zalilludin, "Rancang Bangun Game Pembelajaran Bahasa Pemrograman Dasar Dengan Nama Code Augmented Reality Puzzle Menggunakan Unity 3D & Vuforia Berbasis Android," *Prosiding The 13th Industrial Research Workshop and National Seminar*, vol. 13, no. 01, 2022.
- [12] I. M. P. P. Wijaya, "APLIKASI AUGMENTED REALITY PENGENALAN HEWAN BERBASIS ANDROID MENGGUNAKAN LIBRARY VUFORIA," *Jurnal Sistem Informasi dan Informatika (Simika)*, vol. 5, no. 2, 2022, doi: 10.47080/simika.v5i2.2220.
- [13] J. Simon, "Augmented Reality Application Development using Unity and Vuforia," *Interdisciplinary Description of Complex Systems*, vol. 21, no. 1, 2023, doi: 10.7906/indecs.21.1.6.